# **Zoe Documentation**

*Release 0.1.0*

**GUL UC3M**

August 11, 2014

#### Contents

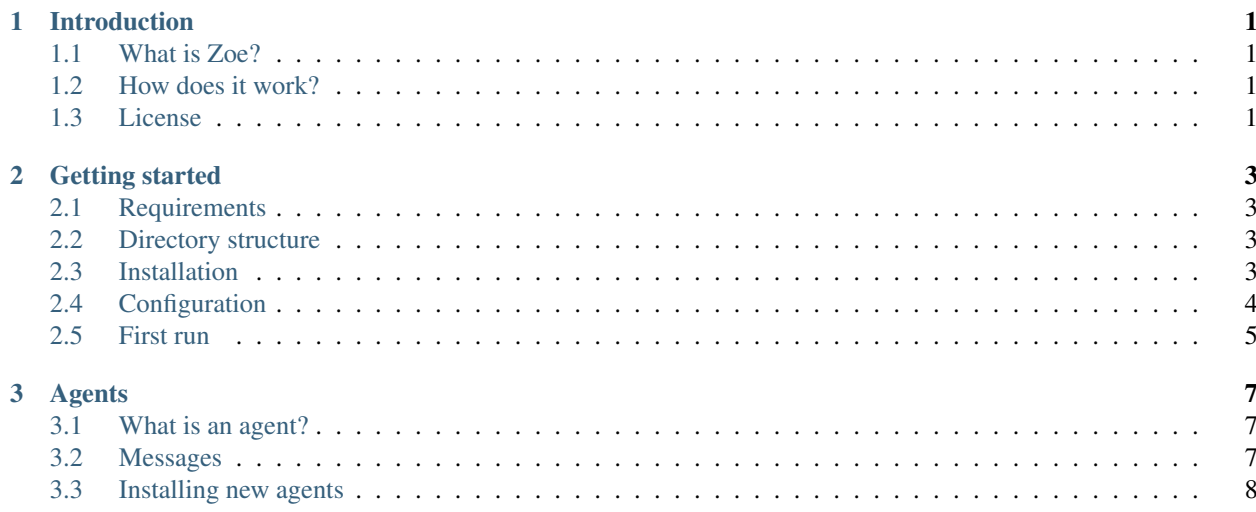

## **Introduction**

## <span id="page-4-1"></span><span id="page-4-0"></span>**1.1 What is Zoe?**

Zoe is an assistant bot for the *Grupo de Usuarios de Linux UC3M* (GUL UC3M) non-profit organization. Its aim is to perform repetitive and time-consuming tasks in an asynchronous, uncoupled and lazy manner.

## <span id="page-4-2"></span>**1.2 How does it work?**

Zoe has two main components: the main *Zoe server*, and a group of *agents*, small programs performing a few, small and well defined tasks such as capturing statistics from the organization's systems, sending emails, generating reports and controlling alarms.

The *server* implements a *message bus* that the agents use to interchange messages asynchronously. It is also possible for Zoe to receive commands from the system administrators to execute tasks on demand.

## <span id="page-4-3"></span>**1.3 License**

The main [Zoe server](https://github.com/voiser/gul-zoe-server) is released under the MIT license. However, the agents' license may vary depending on each agent's developer.

## **Getting started**

<span id="page-6-0"></span>This section will help you getting started with the [Zoe startup kit.](https://github.com/voiser/zoe-startup-kit)

## <span id="page-6-1"></span>**2.1 Requirements**

- OS X or Linux (BSD should be fine too, although it has not been tested)
- Bash
- Java 1.7
- Python 3
- Perl 5

## <span id="page-6-2"></span>**2.2 Directory structure**

The [Zoe startup kit](https://github.com/voiser/zoe-startup-kit) has the following directory structure:

```
agents/ Installed Zoe agents
cmdproc/ Administrator commands in natural language
etc/ Configuration files
lib/ Libraries and agent dependencies by language
   bash/
   java/
   perl/
   python-dependencies/
   python/
logs/ Agent log files
mailproc/ Actions to execute when receiving mails
server/ Zoe server binaries
var/ Databases and temp files generated by agents
zoe.sh Zoe script
```
## <span id="page-6-3"></span>**2.3 Installation**

Fetch the source for the [Zoe startup kit](https://github.com/voiser/zoe-startup-kit) and place it in the directory you want to run Zoe from, such as /home/zoe. Navigate to that directory and make the following scripts executable:

\$ chmod +x zoe.sh

\$ chmod +x etc/environment.sh

## <span id="page-7-0"></span>**2.4 Configuration**

Zoe's configuration files are found in the etc/ directory. These are the base files you will find there:

```
environment.sh Script to set environment variables
zoe-users.conf Zoe users configuration
zoe.conf Configuration of agent ports and topics
```
#### **2.4.1 Environment**

The environment.sh script sets several variables such as the *server host*, *twitter credentials*, *jabber information*, etc. It has the following content:

```
# Typical values
export ZOE_SERVER_HOST=localhost
export ZOE_SERVER_PORT=30000
# Get this from twitter
export zoe_twitter_consumer_key="..."
export zoe_twitter_consumer_secret="..."
export zoe_twitter_access_token="..."
export zoe twitter access token secret="..."
# Parameters for Google Talk
export zoe_jabber_host="talk.google.com"
export zoe_jabber_port="5222"
export zoe_jabber_user="..."
export zoe_jabber_password=""
# Parameters for a GMail account
export zoe_mail_smtp="smtp.gmail.com"
export zoe_mail_smtp_port="587"
export zoe_mail_pop3="pop.gmail.com"
export zoe_mail_pop3_port="995"
export zoe mail enable dkim="false"
export zoe_mail_user="$zoe_jabber_user"
export zoe_mail_password="$zoe_jabber_password"
```
You should never give Zoe your own twitter/jabber credentials. Create a new account if you intend to use them.

- The information required to connect to a Twitter account can be obtained from the Twitter profile.
- By default, the Jabber and GMail accounts use the same credentials due to the Google Talk (Hangouts) service using Jabber. You can use other Jabber service and email provider if you wish so.

#### **2.4.2 Users**

The zoe-users.conf file follows this structure:

```
[subject admin]
name = Admin
twitter = your twitter name without @
preferred = twitter
jabber = your_jabber_id@wherever.com
mail = your_email@address.com
alias = god master
```
#### **[group admins]** members = admin

#### **[group broadcast]** members = admin

Each user is identified using the [subject USER] tag and has the following attributes:

- name: The user's name (e.g. Zoe).
- twitter: The user's twitter username (e.g. gul\_zoe).
- preferred: The preferred way for Zoe to communicate with the user. Available values are twitter, jabber, mail.
- jabber: The user's jabber address. Note that if you are using *Google Hangouts*, the jabber addresses have the format abcdefghijklmnopqrstuwxyz1@public.talk.google.com. If you don't know this address, you may try speaking with *Zoe* through Jabber and getting the address from the logs.
- mail: The user's mail address.
- alias: The user's alias.

Some agents may use *groups* to send mails to several users at the same time or check for user permissions. Define a new group by using the scructure [group GROUPNAME] and adding its users to the members attribute.

## <span id="page-8-0"></span>**2.5 First run**

From a terminal navigate to the *Zoe* root directory (e.g. /home/zoe) and do the following:

- Load the *Zoe* configuration:
	- \$ . etc/environment.sh
- Launch *Zoe*:

\$ ./zoe.sh start

You will see that the output shows the agents that have been started. You can check the status of these agents by running:

```
$ ./zoe.sh status
```
If there are dead agents, you may want to check their log files (located in the log/ directory). Most agent errors are due to misconfigurations.

That's it, now you have a functional *Zoe* instance running in your machine. You can stop the server by typing:

\$ ./zoe.sh stop

Which will also stop all the agents running.

### **Agents**

<span id="page-10-0"></span>In this section you will find information related to agents.

## <span id="page-10-1"></span>**3.1 What is an agent?**

Agents are small programs that *Zoe* has access to in order to perform different actions. Each agent is in charge of specific tasks and communicate between themselves through the server *message bus*. The server creates sockets for each agent either dynamically or by using the  $etc/zoe$ .conf file, which contains the port for each agent and a list of agents related to a specific topic.

#### **3.1.1 Structure**

Agents usually consist of 1-2 files, although this is completely up to the agent's developer. Most of the agents are written in *Python*, but libraries are available for writting agents in languages such as *Bash*, *Java*, *Python*, etc.

The main script is placed in the agents/AGENT\_NAME directory. The agent can also include *natural language commands* for executing actions on demand without the need of using the command-line to manually send the message to the server. This way, an user can *speak* with *Zoe* through, for instance, Jabber. These natural language commands are placed in the cmdproc/ directory.

## <span id="page-10-2"></span>**3.2 Messages**

#### **3.2.1 Message structure**

Agents interchange messages through the server *message bus*. These message strings have a *key-value* structure of the form:

```
key1=val1&key2=val2&key3=val3...
```
For instance, the broadcast agent can send a message to a specific user. The message string to do so would look like this:

dst=broadcast&tag=send&msg=Hello World!&to=john

Now, analyzing the message:

- dst: Agent that is supposed to receive this message.
- tag: Action to perform. There can be several tag entries in the message.
- msq: Message to send to the user.
- to: User to send the message to. This name is checked against the user list to see what John's address and preferred contact method are.

The message string will vary depending on each agent, but most of them will have common parts such as dst and tag.

#### **3.2.2 Sending messages to the server**

Apart from the agents interchanging messages, it is also possible to manually send a message to the server in order to have an agent execute some action. Taking the previous broadcast agent example, the message could be sent like so:

```
$ echo -n "dst=broadcast&tag=send&msg=Hello World!&to=john" | nc ZOE_HOST ZOE_PORT
```
Now, the logs/broadcast.log file would have an entry for the received message and the action executed (or any errors while doing so).

## <span id="page-11-0"></span>**3.3 Installing new agents**

There are two ways of installing a new agent into your *Zoe* instance.

#### **3.3.1 Manual installation**

Installing an agent manually requires that you download the code and place it in the *Zoe* installation according to the agent developer's instructions. Usually, it will just be a matter of copying and pasting files and maybe modifying some configurations. When the server is started the next time, the new agent should be up and running.

#### **3.3.2 Using the agent manager**

The [Zoe startup kit](https://github.com/voiser/zoe-startup-kit) should include an agent named *zam*. This is the [Zoe Agent Manager,](https://github.com/rmed/zoe_agent_manager) which aims to facilitate the installation and management of agents in your *Zoe* instance. If the [Zoe Agent Manager](https://github.com/rmed/zoe_agent_manager) is not installed, you can easily install it manually by downloading the source and following the provided instructions.

The manager uses git repositories to fetch and install agents. For instance, the [dummy agent](https://github.com/rmed/dummy_agent) has the following git source URL:

```
https://github.com/rmed/dummy_agent.git
```
If you were to tell the manager to install this agent, you could send this message to the server:

```
$ echo -n "dst=zam&tag=install&name=dummy&source=https://github.com/rmed/dummy_agent.git" | nc ZOE_H
```
Or, if you prefer using natural language and Jabber:

```
Zoe, install agent "dummy" from "https://github.com/rmed/dummy_agent.git"
```
For more information on the manager and all the commands it has, please check the [zam wiki.](https://github.com/rmed/zoe_agent_manager/wiki)